# **ERSTELLEN VON BLOGS (NACHRICHTEN)**

In OpenCms wird das Element Blogs für die Darstellung von Nachrichten genutzt. Aus IsiWeb migrierte Nachrichten finden sich in Blog-Listen wieder.

**Ausgangspunkt:** Gehen Sie zum Seiten-Editor (Vorschauseite) zu einer Seite mit einer Nachrichtenliste.

**Schritt 1:** Klicken Sie neben einer bereits bestehenden Nachricht auf das Plus-Symbol, um eine neue Nachricht zu erstellen.

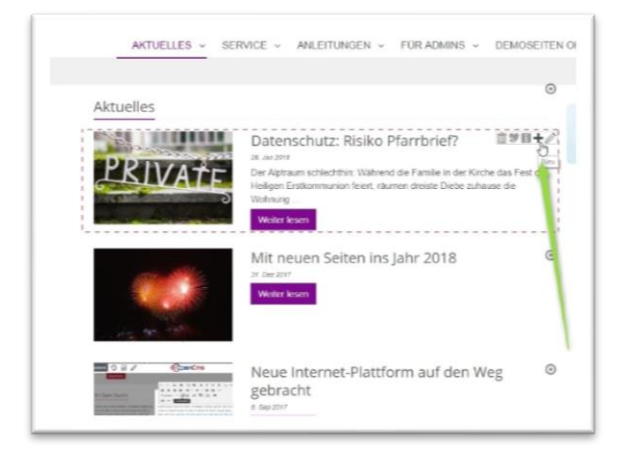

**Schritt 2:** Im nachfolgenden Abfragefenster können Sie entscheiden, ob Sie die vorhandene Nachricht kopieren und dann weiterbearbeiten möchten oder eine komplett neue Nachricht anlegen wollen.

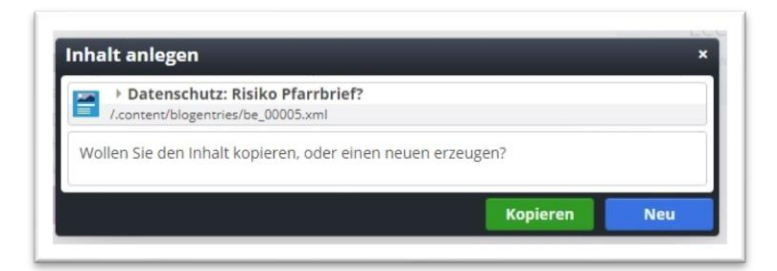

**Schritt 3:** Bei Neu erhalten Sie eine komplett leere Nachricht, die es zu füllen gilt:

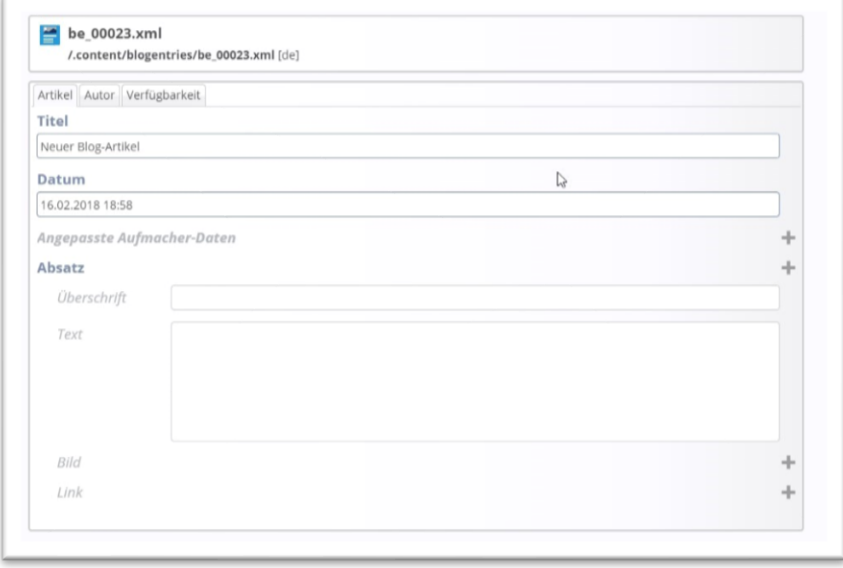

**Schritt 4:** Geben Sie Ihren Nachrichtentext ein.

### **Anmerkungen zu den Feldern 'Angepasste Aufmacher-Daten':**

Die Daten für den Aufmacher werden *automatisch* aus dem ersten Absatz erzeugt. Wenn Sie angepasste Aufmacher-Daten angeben können Sie einzelne Werte überschreiben. Dies ist normalerweise nicht notwendig. **Angepasste Aufmacher-Daten werden** *nicht auf Detailseiten* **angezeigt**. Die Daten für den Aufmacher - egal ob automatisch erzeugt oder hier angepasst - werden für Listen-Elemente, für Facebook / Twitter und für das HTML-Seitenattribut 'description' verwendet.

**Tipp:** Die Felder für die angepassten Aufmacher-Daten können gut in der kachelnden Darstellung genutzt werden, wenn nicht so viel Platz für den eigentlichen Nachrichtentext ist. Oft möchte man auch direkt wichtige Dinge auf einen Blick mitteilen.

Eine Nachricht kann aus vielen Absätzen bestehen; es ist möglich, immer neue Absätze hinzuzufügen.

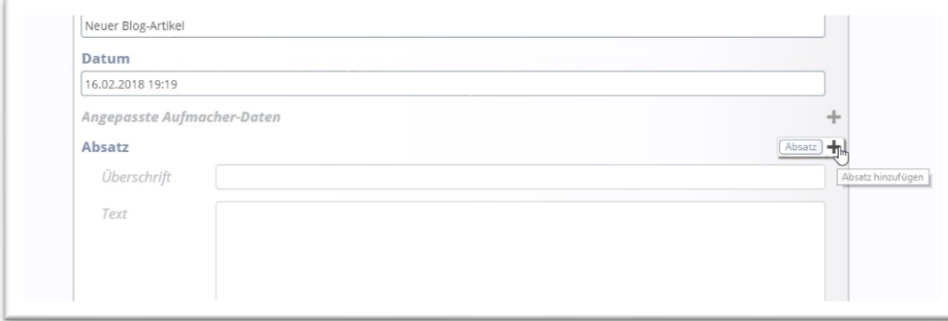

Der **Autor** wird vom System automatisch gesetzt, kann aber geändert werden. Unter dem **Reiter Verfügbarkeit** können Kategorien vergeben werden, sowie ein Veröffentlichungs- oder Ablaufdatum eingetragen werden. Die angepassten **Meta-Informationen** sind für die sozialen Medien vorgesehen. Ein Eintrag hier ist nur nötig, wenn nicht die Texte aus dem ersten Reiter übernommen werden sollen.

**Achtung**: Beim Kopieren einer Nachricht unbedingt darauf achten, ob die Nachricht die für die Listen wichtigen Kategorien enthält und kein Ablaufdatum eingestellt ist.

Die Art der Darstellung der Nachricht ist von den verschiedenen Konfigurationsmöglichkeiten der Liste abhängig. Hinter den Nachrichtenliste ist eine zugehörige Detailseite für die Nachrichten hinterlegt, sollte es Probleme mit der Detailansicht geben, wenden Sie sich bitte an den Support.

## **Konfiguration der Nachrichtenliste**

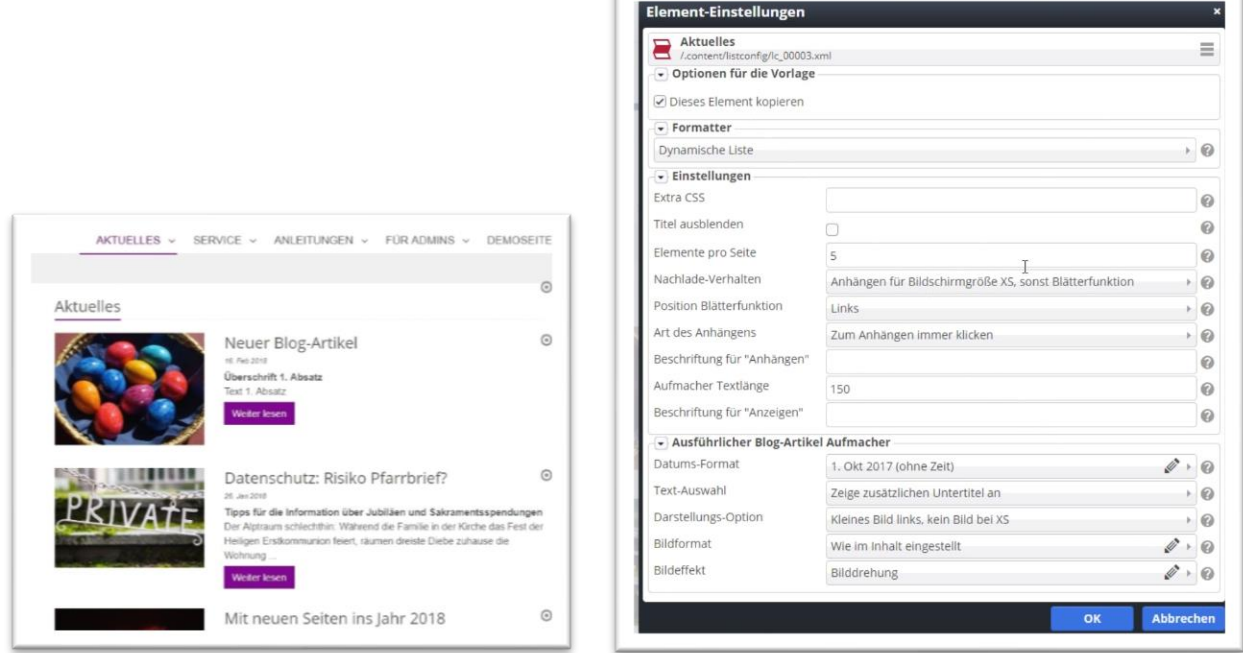

Zur obigen links stehenden Liste gehört das rechte Konfigurationsfenster und das nachfolgende Listenerstellungs-Fenster (darauf haben nur Benutzer mit besonderen Rechten Zugriff):

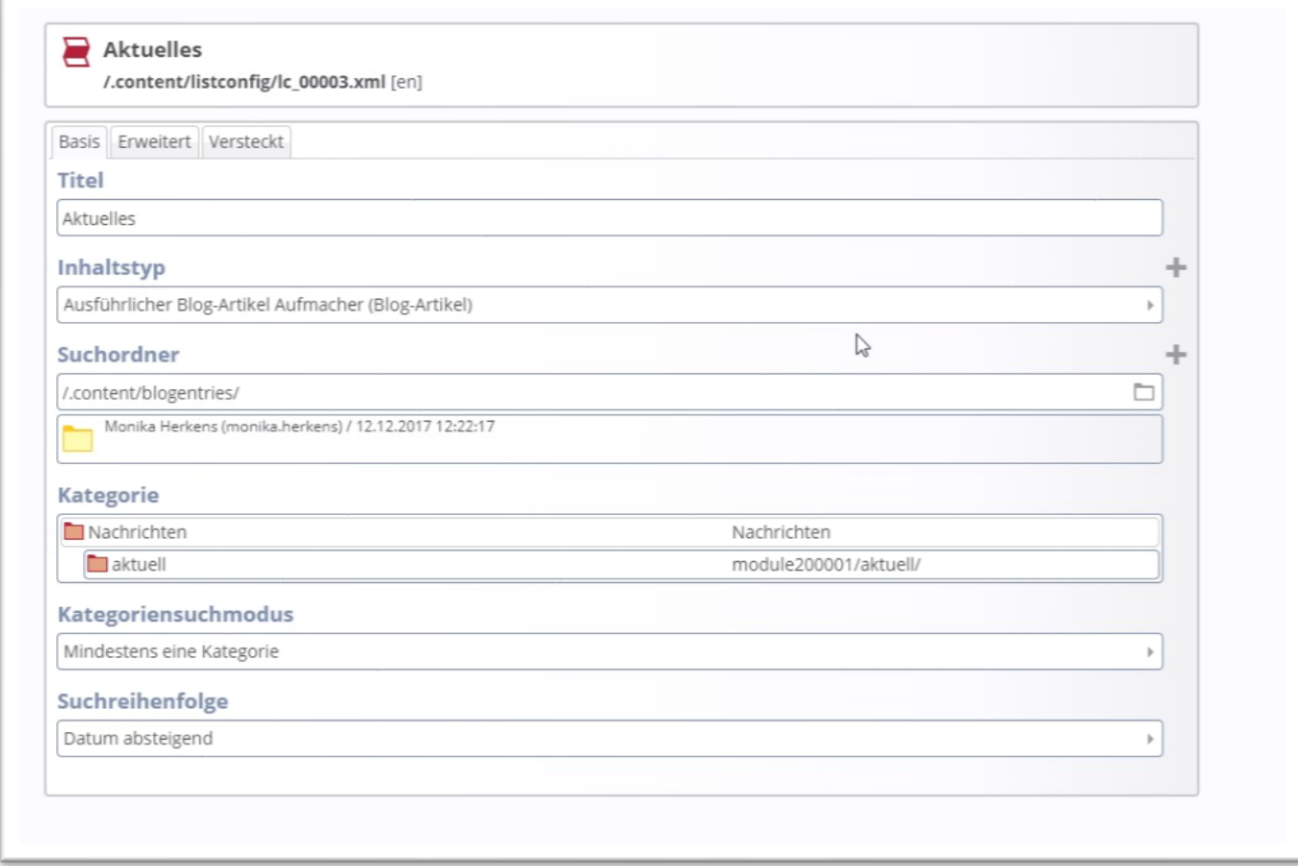

### **Nachrichten in Portfolio-Liste**

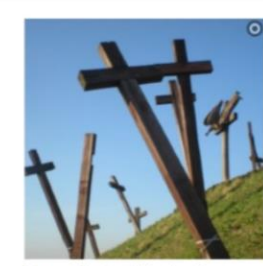

Das Christkönigsfest

#### Hochfest unseres Herrn Jesus

Weiter lesen

Christus Das Christkönigsfest erinnert einmal im Jahr an die andere, die unbequemere Seite Jesu: Zum Ende des Kirchenjahres, am Sonntag vor dem<br>ersten Advent, feiert die katholische Kirche die Königswürde...

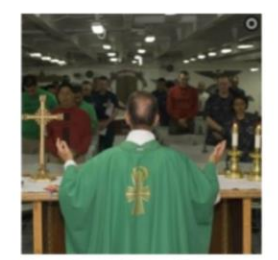

Das Dreikönigsfest

Erscheinung des Herrn Der Dreikönigstag war in der<br>Vergangenheit ein traditioneller Tauftag. Im Gedenken an die Taufe findet daher die Dreikönigswasserweihe statt.

Weiter lesen

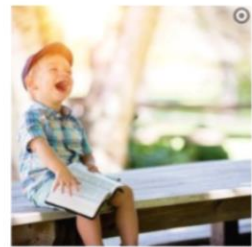

Herbstfest im Pfarrheim Die Gemeinde hatte eingeladen

Weiter lesen

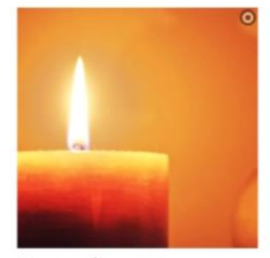

Gottesdienste an Weihnachten Alle Gottesdienste von Heiligabend bis Neujahr in %(10.ort)

Weiter lesen

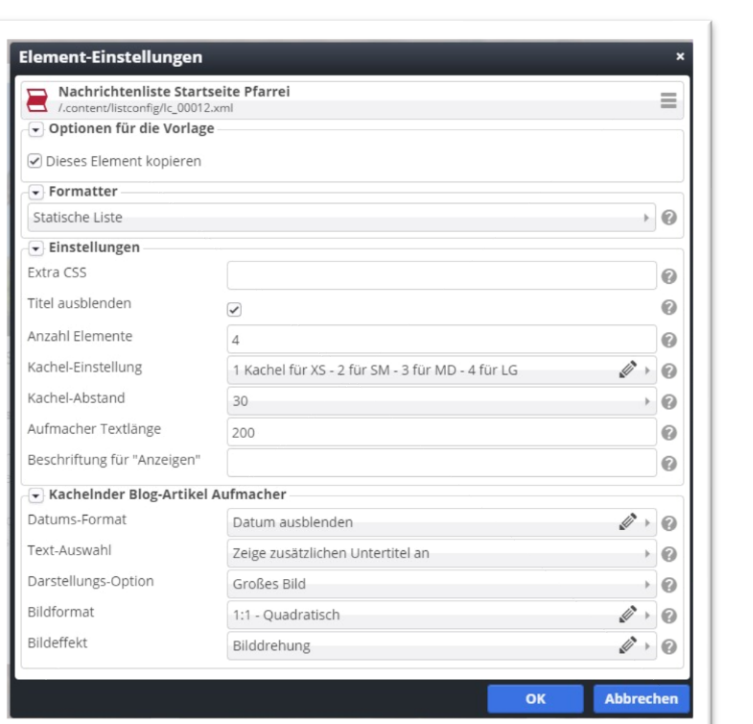